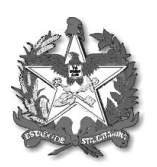

ESTADO DE SANTA CATARINA SECRETARIA DE ESTADO DA SAÚDE SUPERINTENDÊNCIA DE PLANEJAMENTO EM SAÚDE DIRETORIA DE ATENÇÃO PRIMÁRIA À SAÚDE

## Passo a passo para acessar os dados dos repasses financeiros do cofinanciamento APS no Portal da Transparência

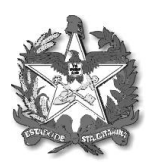

## ESTADO DE SANTA CATARINA SECRETARIA DE ESTADO DA SAUDE SUPERINTENDÊNCIA DE PLANEJAMENTO EM SAÚDE DIRETORIA DE ATENÇÃO PRIMÁRIA À SAÚDE

 No site <https://www.transparencia.sc.gov.br/> deve-se acessar a aba **despesa** e clicar na opção **busca de documentos:**

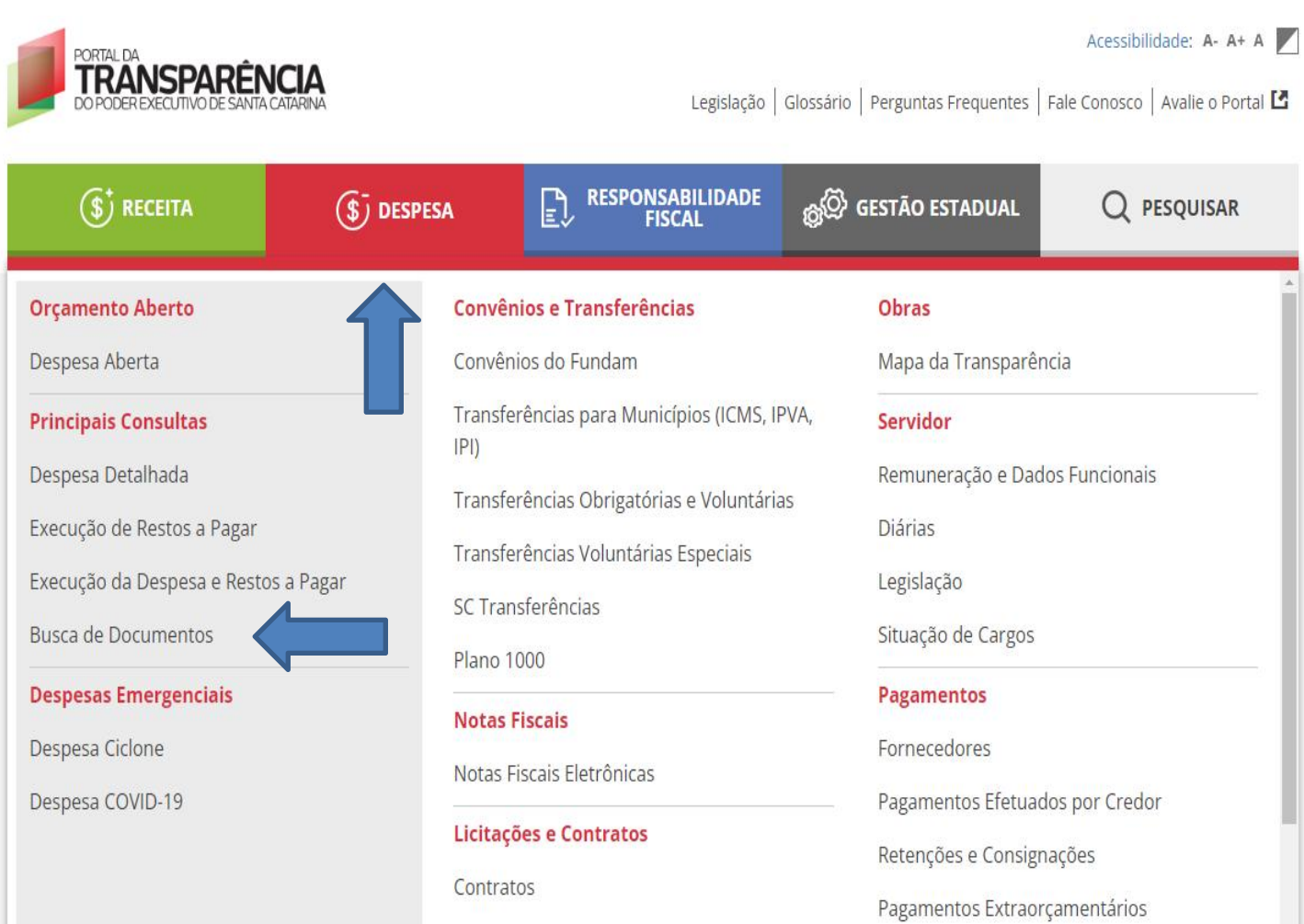

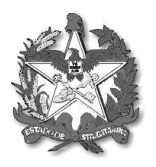

ESTADO DE SANTA CATARINA SECRETARIA DE ESTADO DA SAÚDE SUPERINTENDÊNCIA DE PLANEJAMENTO EM SAÚDE DIRETORIA DE ATENÇÃO PRIMÁRIA À SAÚDE

- Em tipo de consulta escolher **Pagamento:**
- Em **Período Continuo** escolher o período desejado:
- Em **filtrar po**r, escolher "**em Unidade Gestora**" o numero **480091** (Fundo Estadual de Saúde):

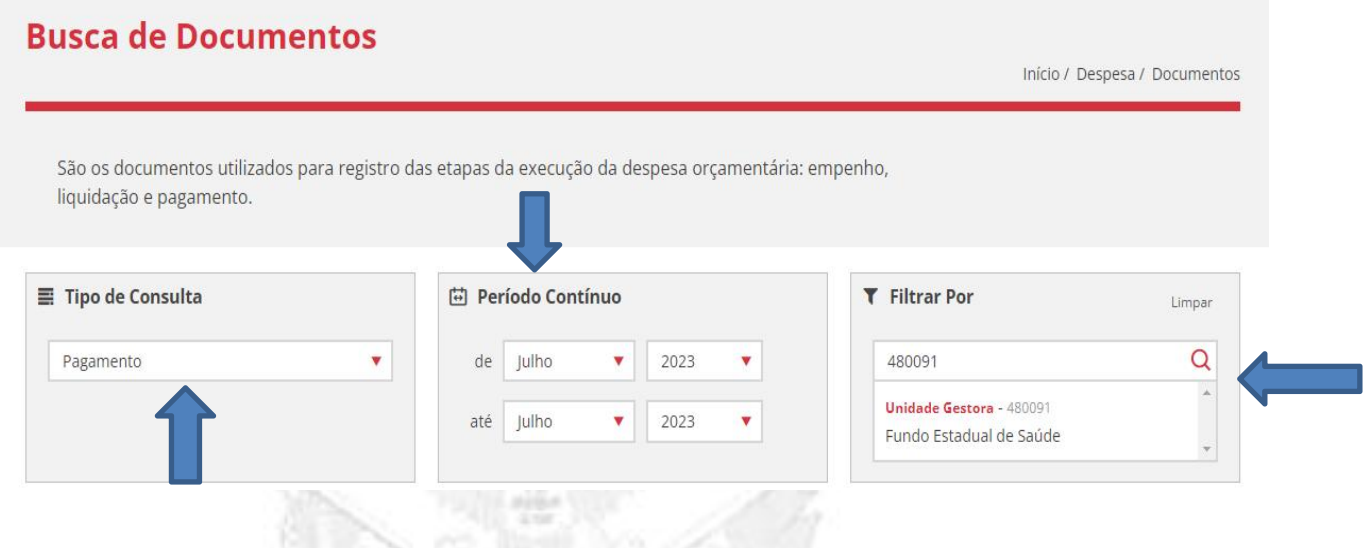

 Em **filtrar por**, escolher"**em Credor**": digitar **Fundo Municipal de Saúde "Nome do município" ou" CNPJ do Município.**

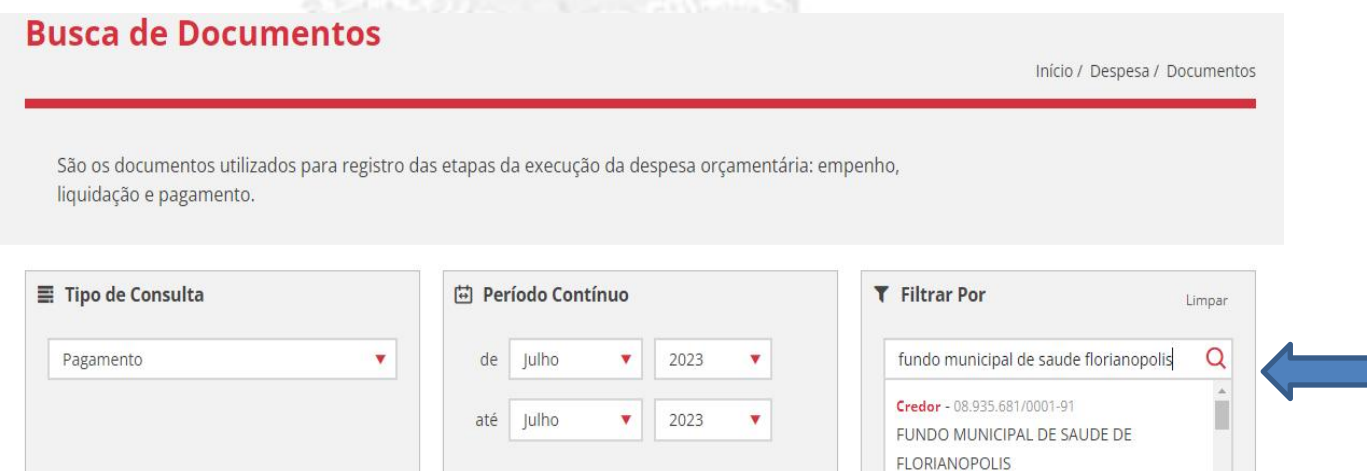

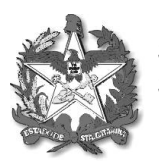

ESTADO DE SANTA CATARINA SECRETARIA DE ESTADO DA SAUDE SUPERINTENDÊNCIA DE PLANEJAMENTO EM SAÚDE DIRETORIA DE ATENÇÃO PRIMÁRIA À SAÚDE

## **Exemplo de como vai aparecer sua consulta:**

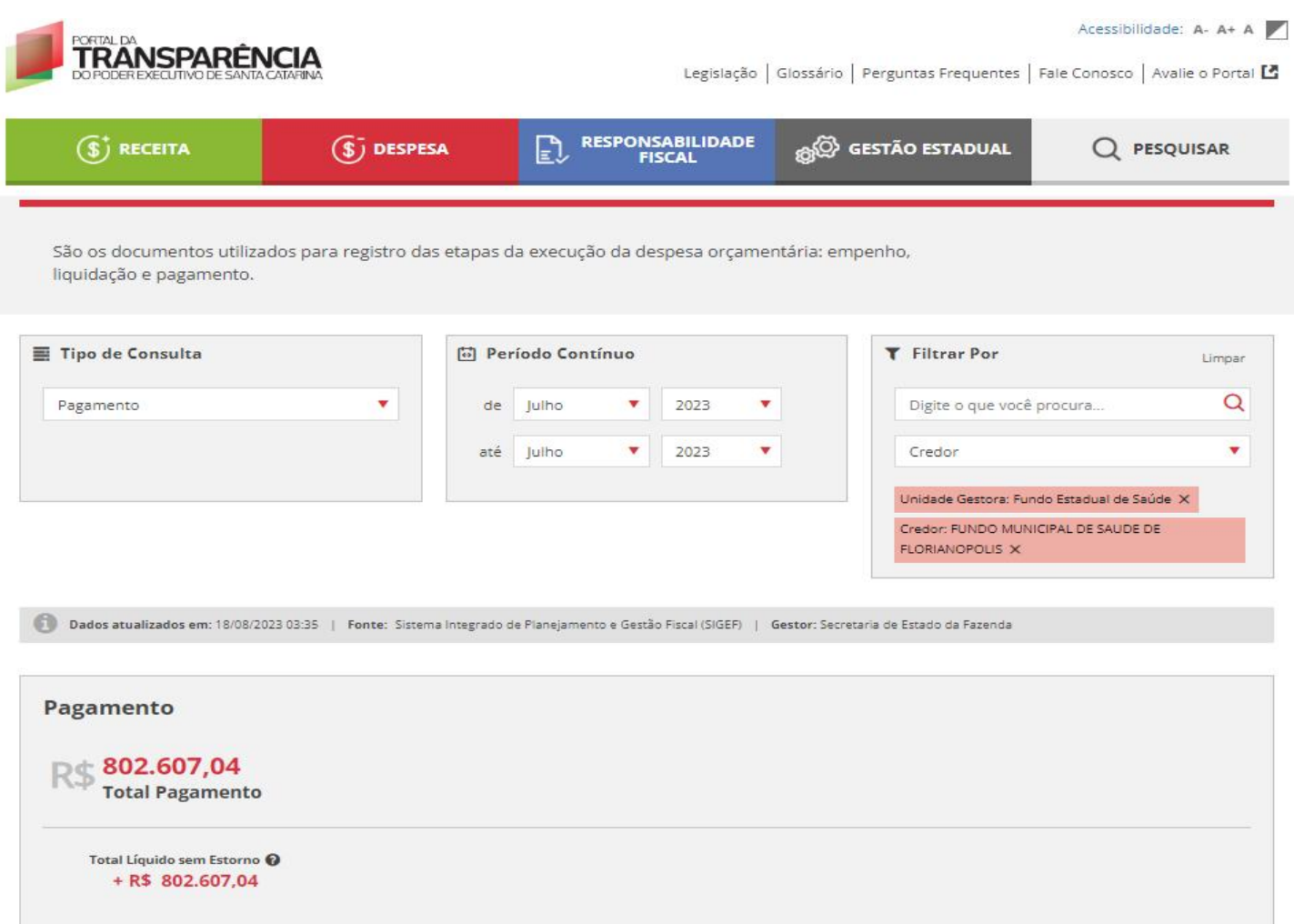

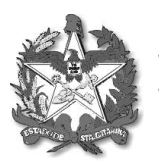

ESTADO DE SANTA CATARINA SECRETARIA DE ESTADO DA SAÚDE SUPERINTENDÊNCIA DE PLANEJAMENTO EM SAÚDE DIRETORIA DE ATENÇÃO PRIMÁRIA À SAÚDE

 Após colocar as opções de filtro, clicar em **"XLSX'** para baixaro relatório detalhado de pagamento:

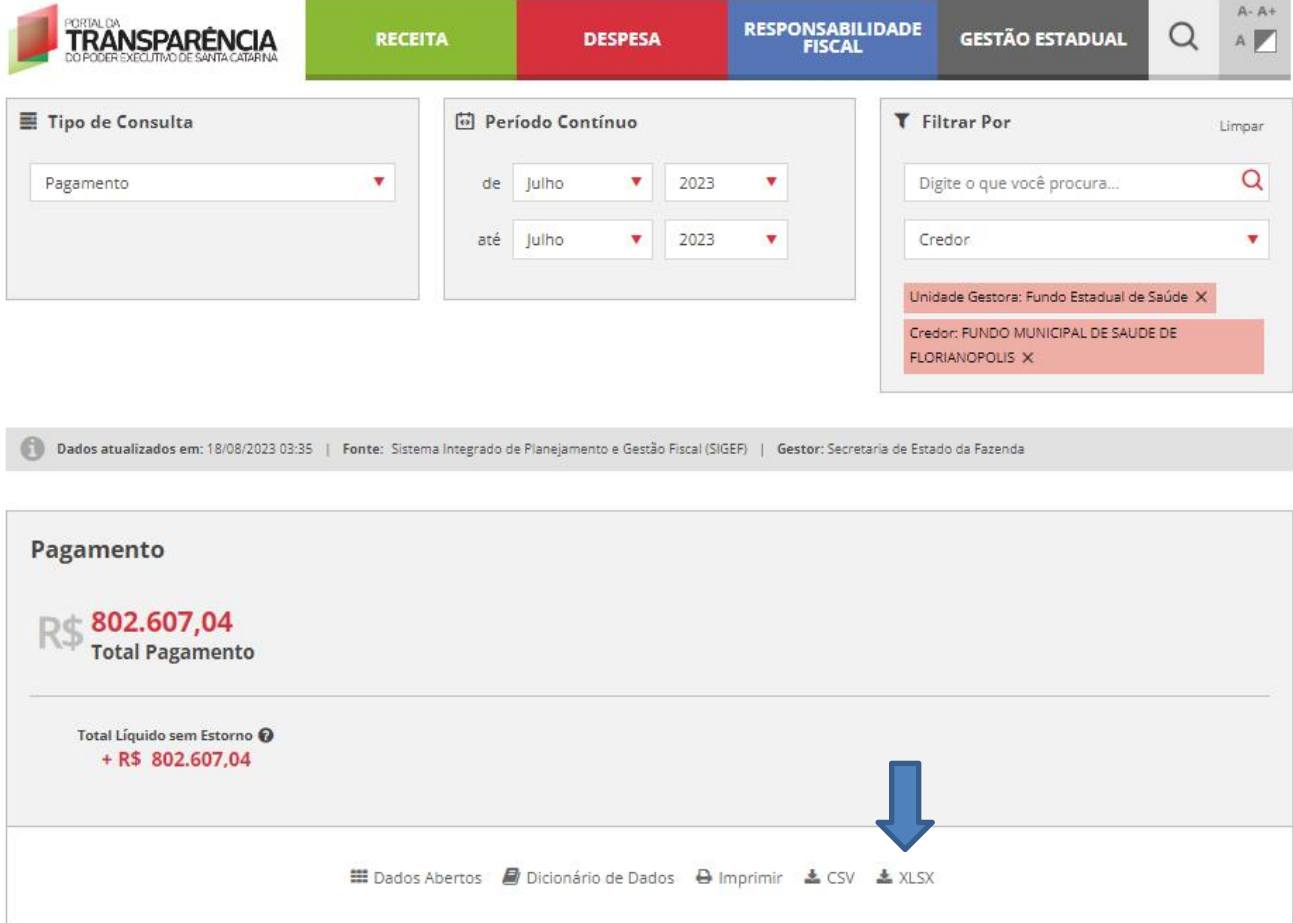

 No relatório baixado constará todos os dados com relação aos pagamentos efetuados ao município, incluindo uma coluna que mostrará o **numero do Ofício**, **número do Processo** e de qual pagamento é **referente.**

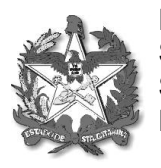

ESTADO DE SANTA CATARINA SECRETARIA DE ESTADO DA SAUDE SUPERINTENDÊNCIA DE PLANEJAMENTO EM SAÚDE DIRETORIA DE ATENÇÃO PRIMÁRIA À SAÚDE

Vale salientar que os pagamentos do Cofinanciamento da APS são realizados no mês posterior:

## Exemplo:

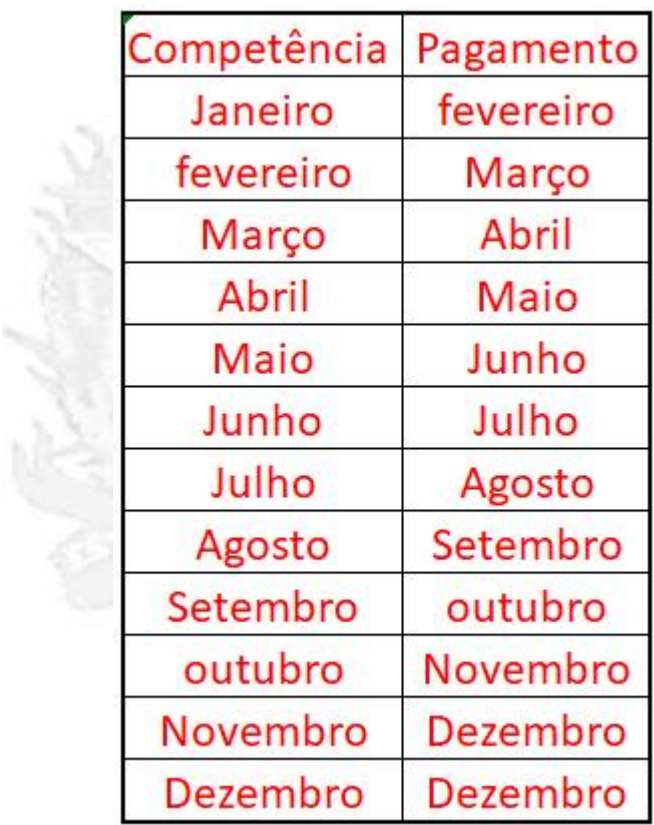

OBS: Para o pagamento de Dezembro é repetido os valores da competência de novembro, sendo reajustado na próxima competência.